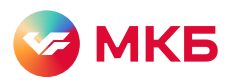

## Как подать заявление на кредитные каникулы в приложении «МКБ Онлайн»

 $\Box$ аг 1. Зайдите в приложение «МКБ Онлайн», нажмите на значок профиля

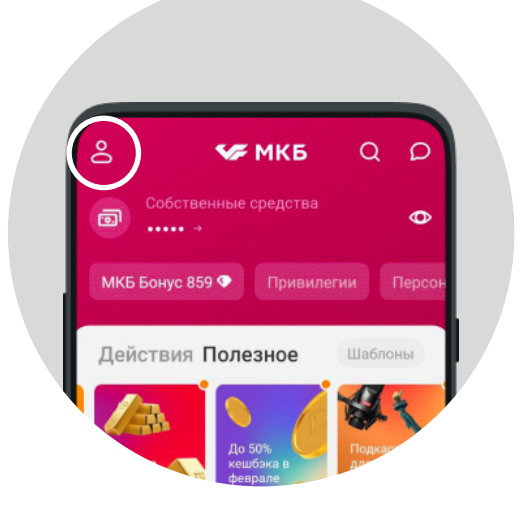

Шаг 2. Выберите раздел «Связь с банком», «Обращения»

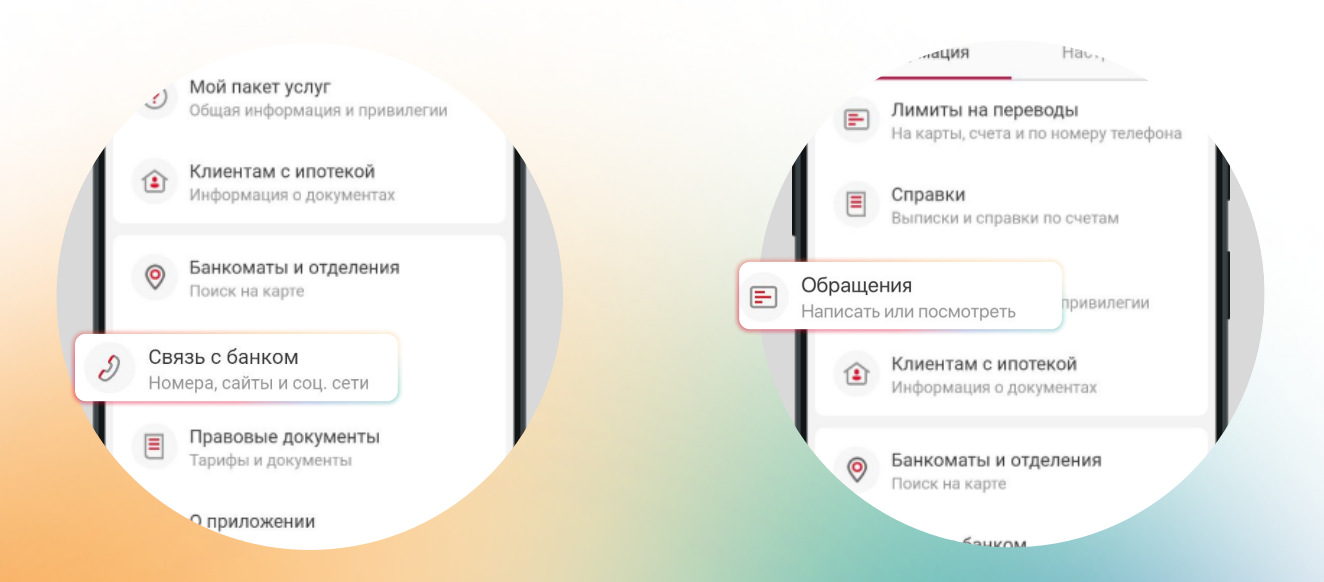

## $_{\rm 4F}$  аг 3. Нажмите «Написать сообщение»

Шаг 4. В типе обращения выберите «Заявление», а в теме — «Помощь с кредитом».

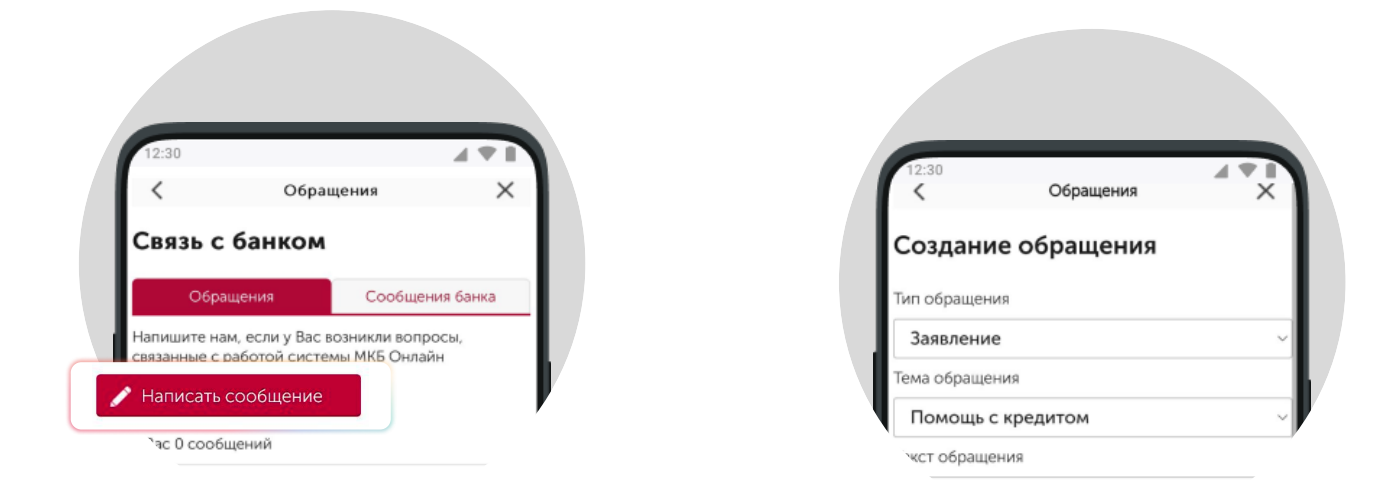

Составьте обращение (можно воспользоваться шаблоном на фото ниже),  $\Box$ аг 5. выберите форму получения ответа от банка, прикрепите документы, подтверждающие причину обращения, нажмите «Продолжить»

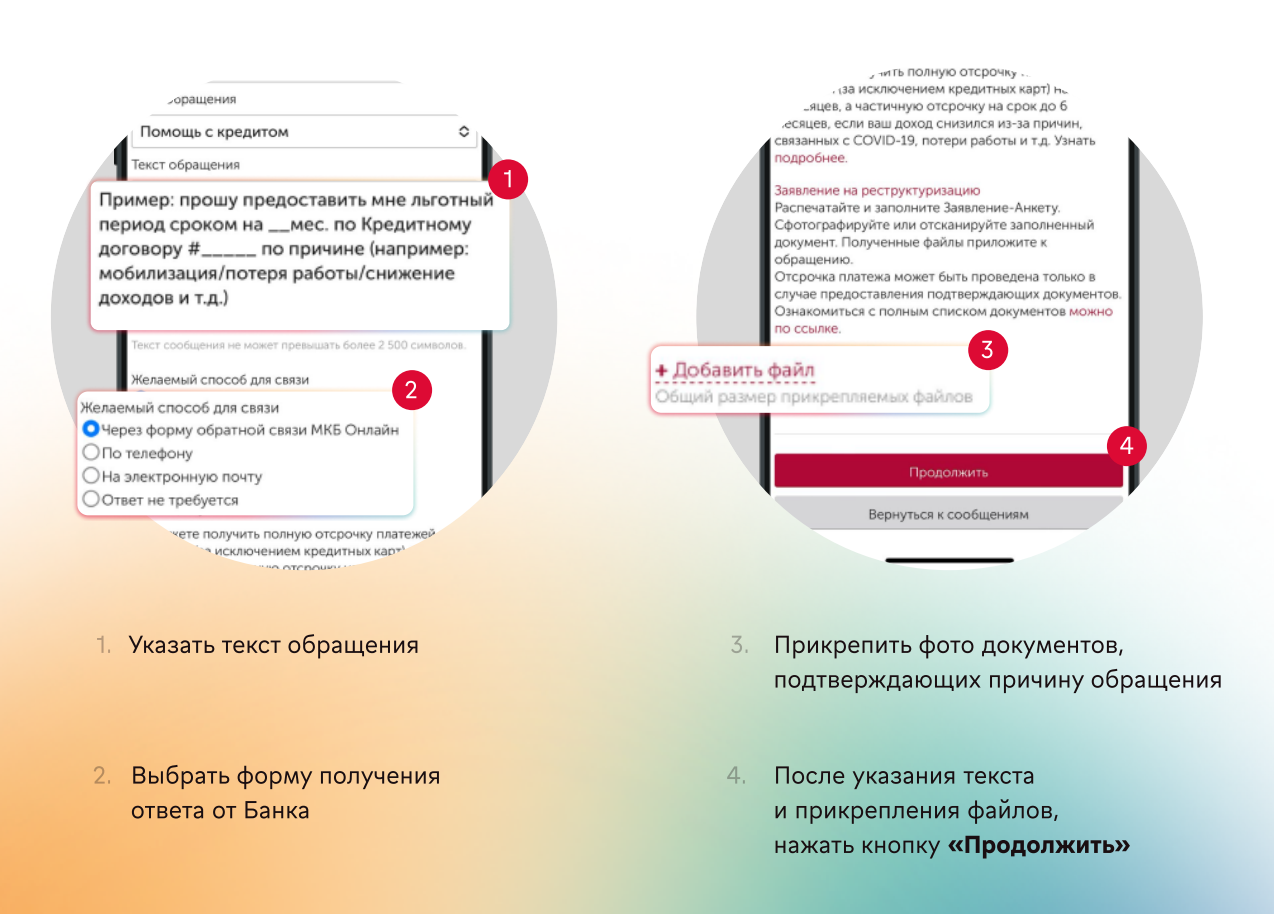